**USER MANUAL for Neoi 809** 

# **NEOi 809** Quick Reference

# **What is the default Security code and password for my NEOi 809? 1122**

## **How to dial a "+"**

**Press the \* key twice.** 

# **How can I watch a video in Full Screen Mode?**

**Select the video you wish to play. On the play screen, you can press \* key to switch between full screen mode and non-full screen mode.** 

#### **Quick selection between current profile and silent.**

**To quickly change from your current profile selection to the silent mode, keep the # key pressed. And repeat to return to previous Profile.** 

## **How to use Speed Dial**

**Keep any number key between 2 – 9 pressed for a while to speed dial. If the desired key is empty and no contact is allocated to this key a message "no number specified" will appear. The number key 1 is reserved for voicemail service.** 

# **How do I divert calls?**

**Select Menu > Settings > Call Settings > Call Diverting, calls will be diverted to the specified number.** 

# **Checking Missed Calls and other Call Logs**

**Select Call History from the Menu** 

#### **What are the Shortcuts from the home screen**

- **By pressing the UP key in standby mode, you will be taken straight to the "Audio Player"**
- **By pressing the DOWN key in standby mode, you will be taken straight to the "Alarm"**
- **By pressing the LEFT key in standby mode, you will be taken straight to the "User Profiles"**
- **By pressing the RIGHT key in standby mode, you will be taken straight to the "Tone Setup"**
- **To change the above allocated functions, please go to Settings / Phone Setup / Dedicated Key.**

#### **How to allocate Speed Dial numbers**

**To set phone numbers for speed dialing, select Menu > Settings > Phone Setup > Speed Dial. On the Speed Dialing screen, you can edit phone numbers for speed dialing at unset number keys, or delete the available phone numbers for speed dialing. You can choose to delete available phone numbers and set new ones. The number key 1 might have been reserved for voicemail service.** 

#### **How do I change my Ringtone and the Volume?**

**To change your ringtone or Ring Volume, you must go and edit your User Profile. To do This, you can either use the Quick Key by Pressing the "Left" key on your joystick while being on the home screen or by going to Menu > Settings > User Profiles. Here you will find a list of different User Profiles. Select one that you would like to change. After selecting the desired Profile, you will be asked to either "Activate" or "Customize". Select the "Customize" option. Once you select Customize, you will be given a menu where you can either chose to edit the ringtone by choosing "Tone Setup" or you can go to "Volume" to adjust the volume of the ring tone.** 

#### **How do I add my own ringtone?**

**First make sure that the file you wish to use is compatible with the phone. Also, make sure that you know the location of the file. Go to Menu > Settings > User Profiles and select the profile that you want to edit. Then select it and chose the "Customize" option. Then select the "Tone Setup" option. Select the item you want to edit. You will see a list of ring tones already pre loaded on your phone. To add a new tone, simply scroll down to " <Empty> ". Press "Ok" and then select "Replace". Then follow the options to find the location of the file you wish to use. And press "OK". The file is now added to your list. You can now select it and chose to make it your ringtone.** 

#### **How do I change my Ringtone to Vibrate?**

**You can either keep the "#" key pressed for over a second from your home screen to activate the Silent mode or, go to Menu > Settings > User Profiles and edit one of the profiles.** 

## **How do I change or edit my User Profile?**

**You must go and edit your User Profile. To do This, you can either use the Quick Key by Pressing the "Left" key on your joystick while being on the home screen or by going to Menu > Settings > User Profiles. Here you will find a list of different User Profiles. Select one that you would like to change. After selecting the desired Profile, you will be asked to either "Activate" or "Customize". Select the "Customize" option. Once you select Customize, you will be given a menu where you can either chose to edit the ringtone by choosing "Tone Setup" or you can go to "Volume" to adjust the volume of the ring tone.** 

**Can I use another application and options while I am on a call?**

**During a call, you will see two options on the screen. • Hands-Free This option will place the call on Hands Free. • Options**

**By clicking this, you will be able to view the various different options that you have while being on a call.**

# **How do I "Key Lock" the phone?**

- **To lock key pad, please press the Right Soft Key and then # key immediately.**
- **To Unlock, please press the Right Soft Key and then # key immediately.**

# **How do I get Auto Key-Lock?**

**Go to Menu > Settings > Security Setup > Auto Keypad Lock** 

## **How do I change my Wallpaper?**

**Go to Menu > Settings > Phone Setup > Display Characteristics**.

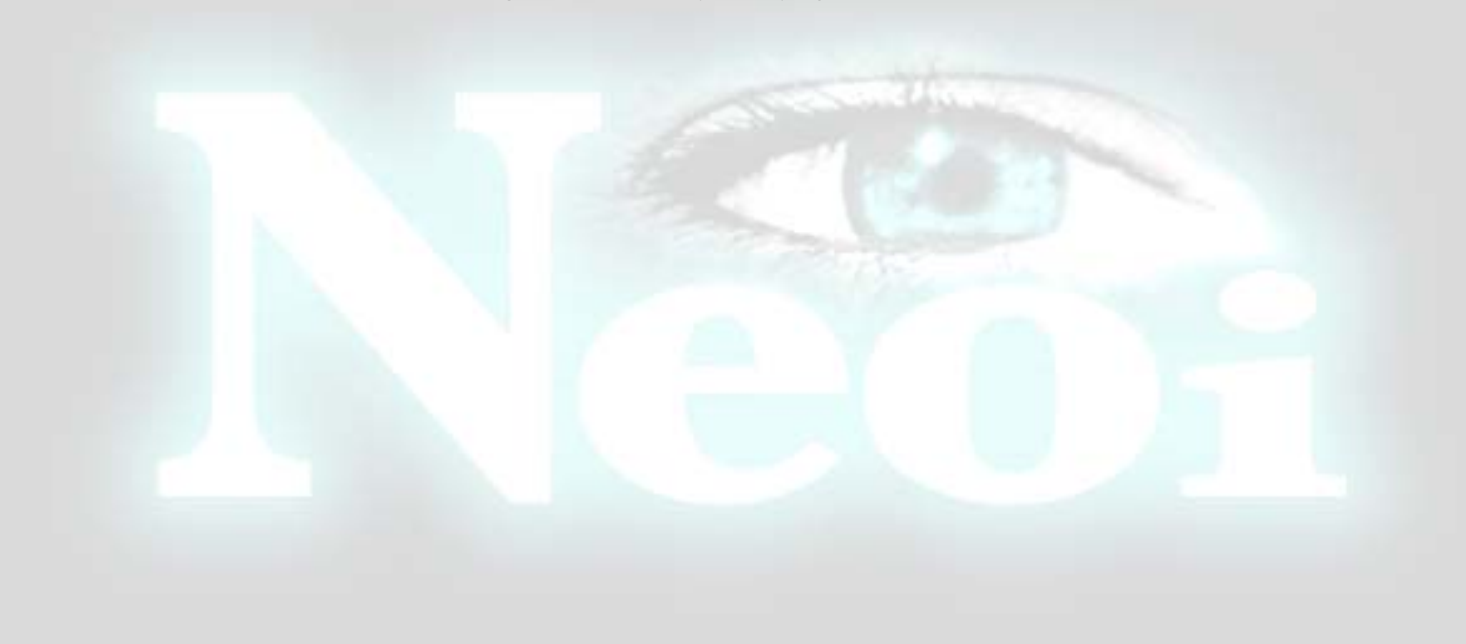

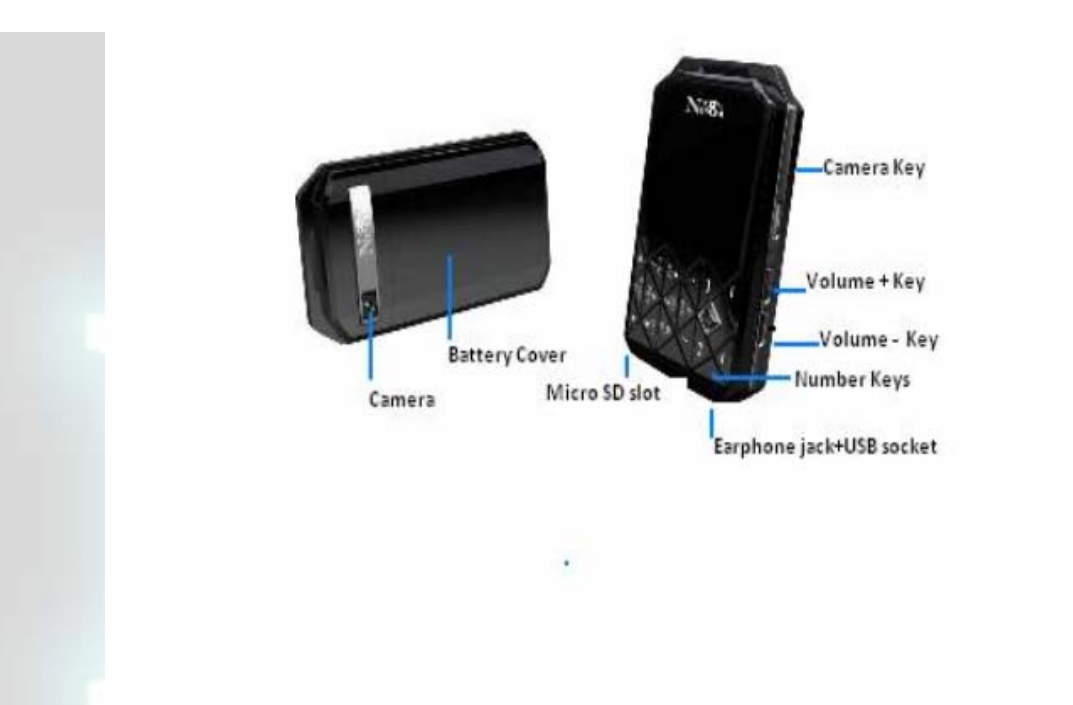